## Ark:Survial Evolved - Wie finde ich meinen Server?

<p>Wie finde ich meinen eigenen Server in Ark</p>

Hier beschreibe ich Euch kurz, wie man seinen eigenen Server in die Favoriten bei ARK bekommt. Derzeit ist die Masterliste Ingame nicht brauchbar und viele finden einfach Ihren Server nicht. Dazu gibt es 2 Methoden:

Methode 1, die einfache Variante :

Ark Server haben einen Gameport z.b. 27015 und einen Queryport. Der Queryport von Ark ist in der Regel immer der Gameserverport +1, also in dem Fall wenn der Gameport 27015 ist, ist der Query Port 27016.

Code

1.Rechtsklick auf das Steam Symbol in der Taskleiste und auf Server klicken

[Blockierte Grafik: [http://abload.de/img/15xpiy.png\]](http://abload.de/img/15xpiy.png)

Code

1.Gebe den Gameserver mit dem Query Port bei den Favoriten direkt ein.

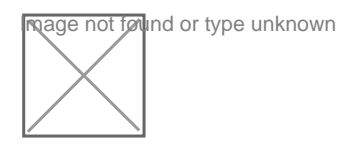

Code dort sollte nun euer Server in den FAV`s erscheinen

[Blockierte Grafik: [http://abload.de/img/wwwwww0rjdw.png\]](http://abload.de/img/wwwwww0rjdw.png)

Methode 2:

Code

1.Rechtsklick auf das Steam Symbol in der Taskleiste und auf Server klicken

[Blockierte Grafik: [http://abload.de/img/15xpiy.png\]](http://abload.de/img/15xpiy.png)

Code

2WenndaServer-Fensterffenst,den Filter unten links un ARK: Survival Evolved stellen Dann bitte alle Server unter dem TAB [b]Internet[/b] fertig laden lassen!! Sobald and automobel bisk av Kyxy in Server auf auf auf auf auf der verschieden Sobald auf der nach Namen sowa Dies sieht dann z.b. so aus

[Blockierte Grafik: [http://abload.de/img/2wcphk.png\]](http://abload.de/img/2wcphk.png)

Code

3. Nun könnt Ihr Euch euren Server suchen. Wenn Ihr Ihn gefunden habt dann einfach RECHTSKLICK drauf und

[Blockierte Grafik: [http://abload.de/img/3ouq5m.png\]](http://abload.de/img/3ouq5m.png)

Code

auf Server zu Favoriten hinzufügen klicken

4. Nun könnt Ihr ARK starten

-> Join Ark

-> my favorites

dort sollte nun euer Server in den FAV`s erscheinen [Blockierte Grafik: [http://abload.de/img/wwwwww0rjdw.png\]](http://abload.de/img/wwwwww0rjdw.png)

Viel Sapß beim ARK spielen

Zusatzinfo: Es gibt auch eine Kurzfassung des ganzen hier:

Einfach unter Favoriten eure Server IP eingeben +1 für den Queryport

Das würde dann z.b. so aussehen:

Code

84.200.226.61:21015 wäre eure normal Ip84.200.226.61:21016 wäre die, die Ihr dann bei Steam unter Favoriten eingebt

Schon habt Ihr euren Server dann auch INGAME in den FAV`s und könnt schnell spielen